### Welcome! Take a moment to breathe deeply, stretch and come to focus. We'll get started in a few minutes...

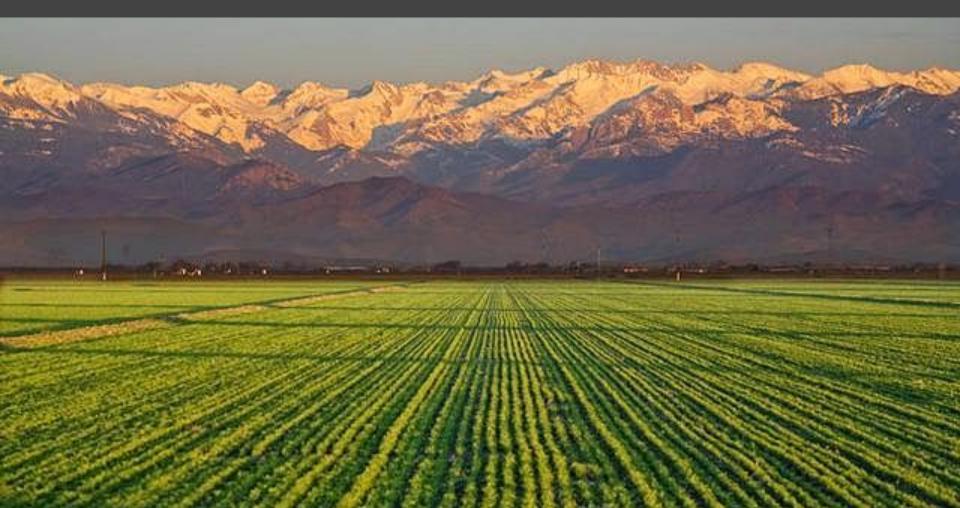

## Welcome!

## Use 3 everyday tools more creatively

- Let us know in the chat:
- Your role and where you're from!
- What you hope to get out of today

## Why use tools in more creative ways?

- You can design a better experience
- Increase engagement
- Create new thoughts, ideas and conversations
- Improve relationships with each other

## Tools

• **Zoom** (Teams, Google Meet, Skype)

• Google Slides (Shared digital board, miro.io, mural.co)

• Smart Phone (iPhone, Samsung, LG, etc.)

# Create focus, energy or transition in a Zoom meeting

## Set the tone of a meeting.

- Create a nice transition
- Establish focus
- Align with the theme of meeting

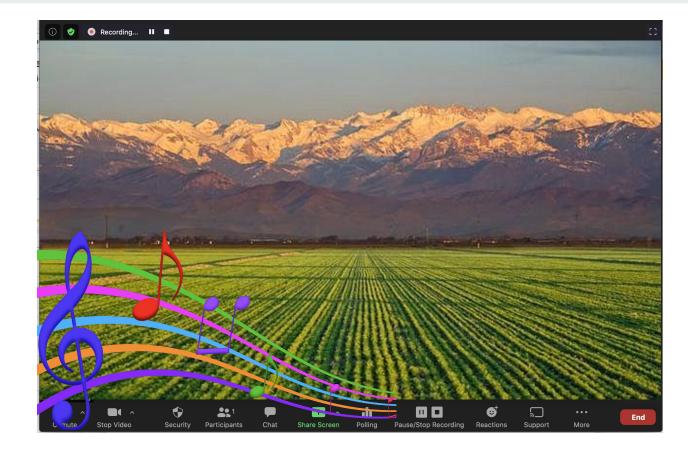

Search for an image in alignment with your message.

Place it in a document you can screen share.

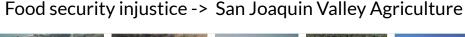

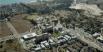

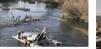

San Joaquin River's Genetic Imposters ...

gvwire.com

San Joaquín (Bolivia) -...

en.wikivoyage.org

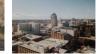

San Joaquin Valley: Strategies for a ...

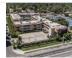

atlashospitality.com

San Joaquin Hotel (Fresno) - Atlas ...

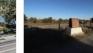

en.wikipedia.org

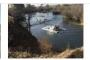

San Joaquin City, California - Wikipedia kvpr.org

San Joaquin River's Salmon .

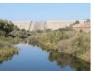

San Joaquin Valley, California ...

San Joaquin Wildlife Sanctuary

San Joaquin County set to reopen .

abc10.com

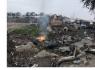

plan to increase flows in San Joaquin ...

yubanet.com

Point In Time SJC - San Joaquin ... sanjoaquincoc.org

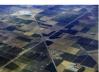

San Joaquin County Coronavirus/COVID-19 ... astanehelaw.com

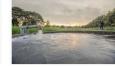

San Joaquin Valley Groundwater Plans ... agnetwest.com

RNs at San Joaquin General Hospital to ...

nationalnursesunited.org

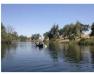

Support San Joaquin River Restoration ... nrdc.org

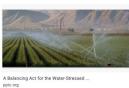

San Joaquin Hills Laguna Niguel - Beach ...

bcre.com

Biking Trails - San Joaguin River Gorge yosemitethisyear.com

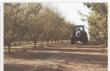

San Joaquin Valley - Discover . discovercaliforniawines.com

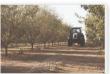

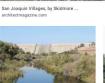

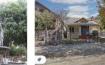

zillow.com

1044 S San Joaquin St. Stockton, CA ...

atlanticcouncil.org

pinterest.com

People also search for

Tracy

Stanislaus County Sacramento County

seaandsageaudubon.org

Use a free music source and find a track or playlist with the right vibe. :)

https://www.youtube.com/watc h?v=mcYLIRVJBhg

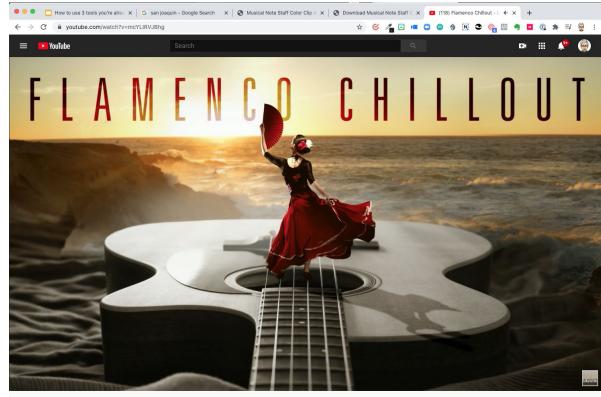

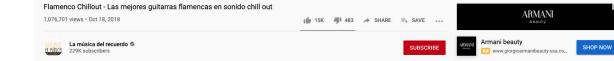

Guitarrae flamencae y ritmoe chill out nara la maior eación de flamenco chill

Set up

- Click share screen
- Select "Share computer sound"
- Select the application with your opening image

2.

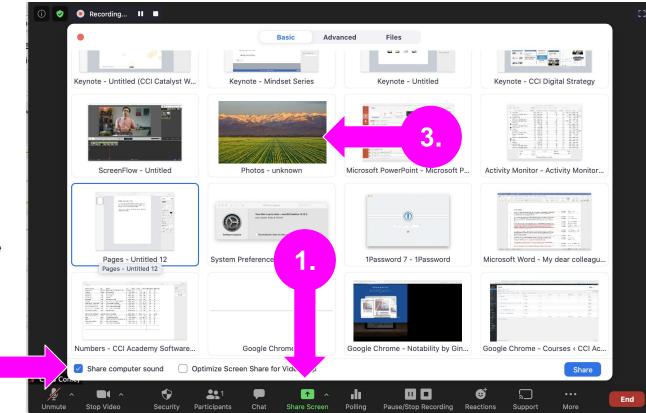

## Set the tone of a meeting

#### Discussion

- Questions or ideas?
- When might you use this?

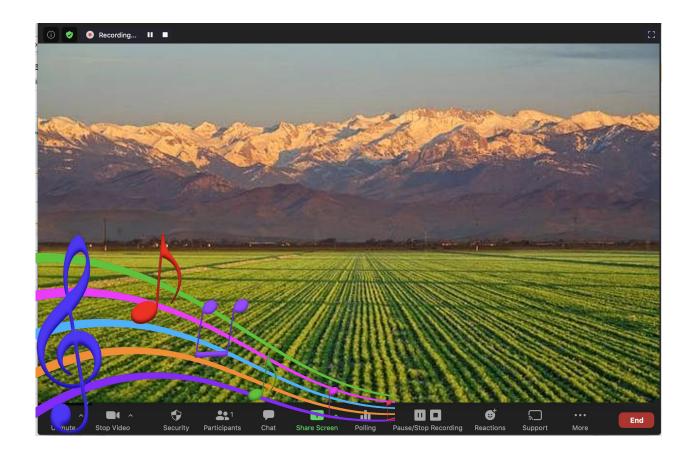

## Use Zoom for a Focus Mate...

Connect with a colleague as a focus mate

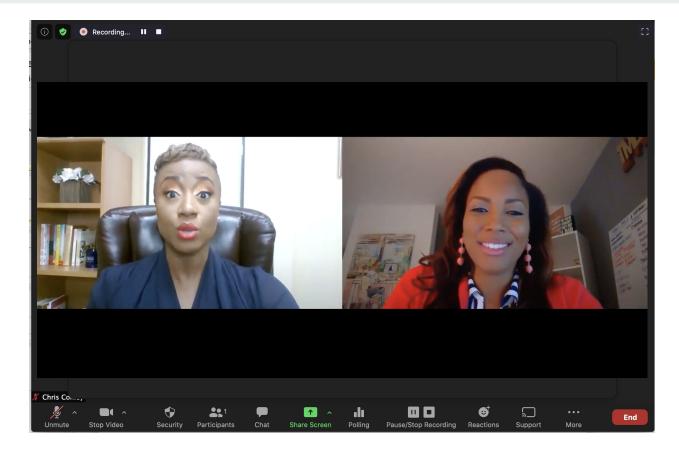

What is a focus mate?

- In a virtual setting, we normally only connect to have a meeting
  - But we miss the focus and social accountability that comes from working next to each other
  - With this technique, we intentionally recreate the accountability
  - Get together to work separately

How to create a focus mate session

- 1. Recruit a colleague for your focus session.
- 2. Make a short list of tasks you can complete in 45 min.
- 3. Connect with your colleague.
- 4. Each of you share what you're looking to accomplish in this session.
- 5. Shrink the zoom window and get to work.
- 6. At 45 min, come back together and share what you accomplished.
- 7. Appreciate each other and close it out.

Focus mate session

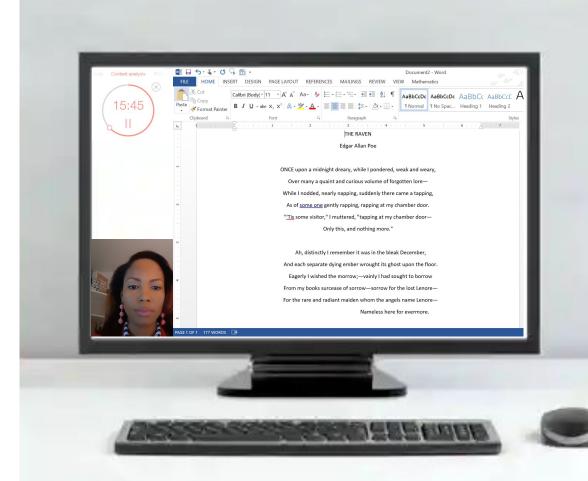

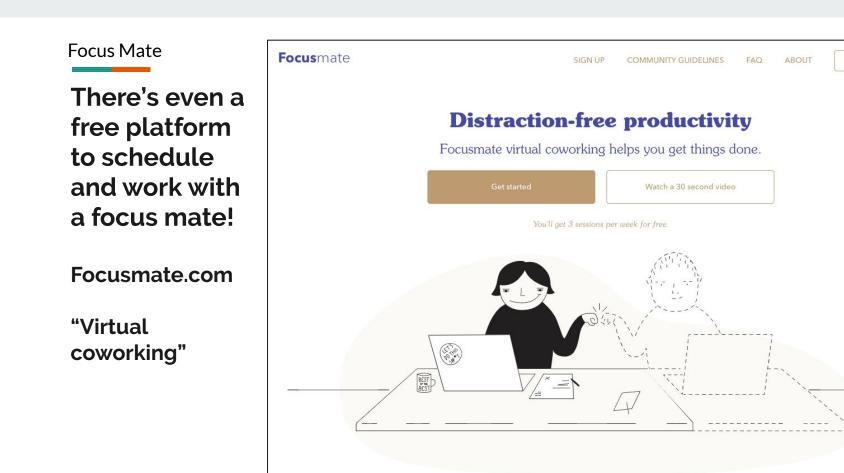

LOG IN

## Focus mate session

#### **Discussion**

- Questions or ideas?
- When might you use this?

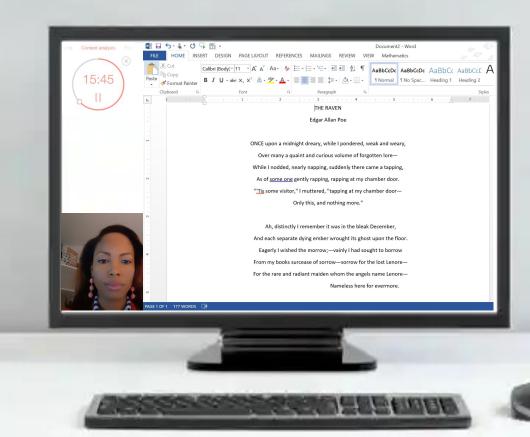

## Google Slides for a shared inspiration wall

Shared Virtual Inspiration Wall

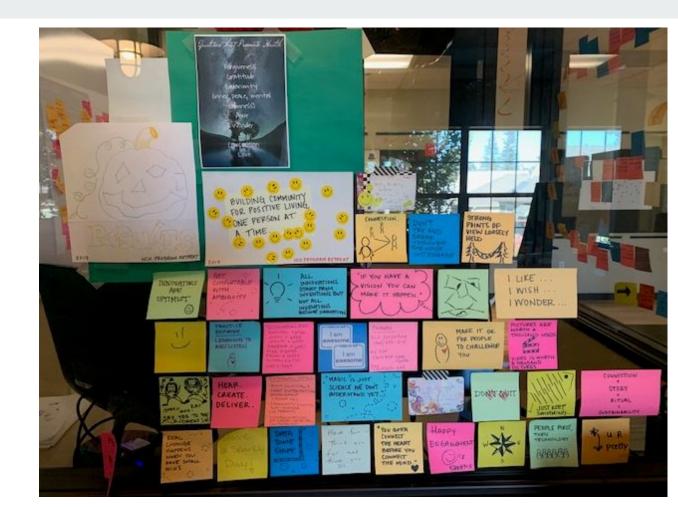

## Shared Virtual Wall

- Create a large slide
- Start the wall yourself, putting inspiring quotes, ideas and pictures
- Invite your colleagues to the board to contribute
- Use some prompts to foster shared responses.

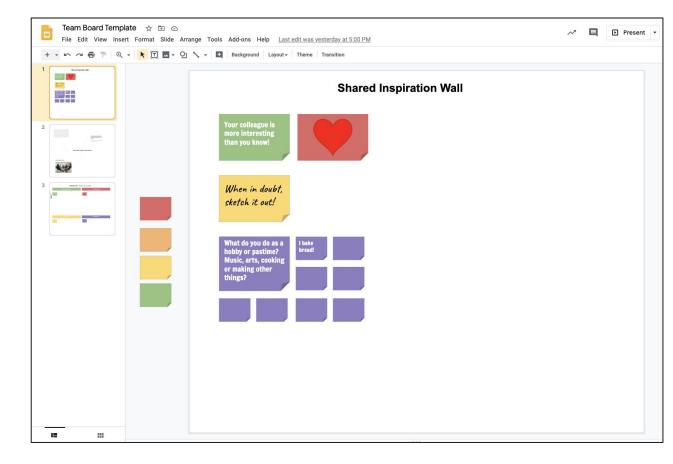

## Shared Virtual Wall

- Create a large slide
- Start the wall yourself, putting inspiring quotes, ideas and pictures
- Invite your colleagues to the board to contribute
- Use some prompts to foster shared responses.

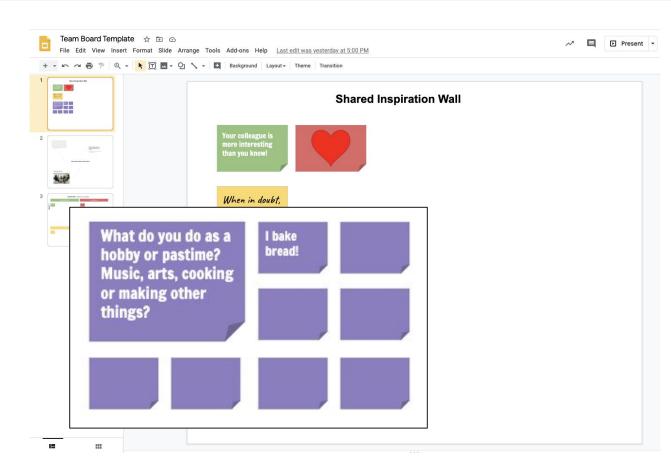

Key is to make it persistent!

- 1. Add the link to the team's digital dashboard if you have one.
- 2. Add to your email signature that goes to team members
- 3. Create a desktop or mobile phone icon shortcut
- 4. Open or close Zoom meetings with the digital board of inspiration. (Or any shared virtual board you create.)
- 5. Make it your desktop background

## Shared Virtual Wall

#### Discussion

- Questions or ideas...
- How might you use this?

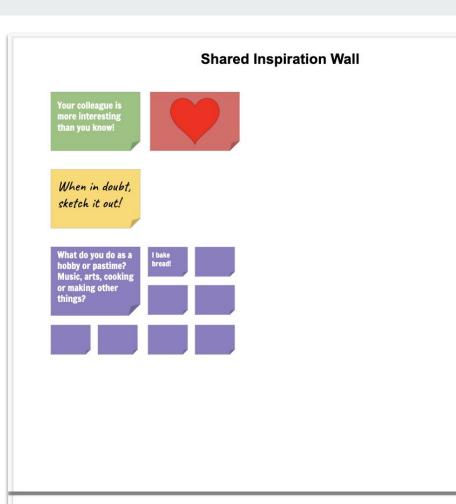

# Google Slides for a collaborative research frenzy

## Collaborative research frenzy

| 1. Definitions and context                                                                                                    |                                         | 2. Anti-racist action plans                                                                                                    | Chris Conley                                                                                                    |
|----------------------------------------------------------------------------------------------------|-----------------------------------------|----------------------------------------------------------------------------------------------------|----------------------------------------------------------------------------------------------------|
| We define systematic racism as<br>structural and interpersonal racism<br>operating both separately and<br>together;<br>Act-Basan Policy - Association for Prevention<br>Teaching and Research |                                         | <text><text><text><list-item><list-item><list-item><list-item><list-item><list-item><list-item><list-item><list-item><list-item><section-header><section-header></section-header></section-header></list-item></list-item></list-item></list-item></list-item></list-item></list-item></list-item></list-item></list-item></text></text></text> | This is just one set of topic areas for<br>us to research. Please feel free to<br>suggest others!<br>Comment Cancel |
| 3. Restorative justice                                                                                                    | Anti-racists policies and act<br>4. lde | as & other references                                                                                                    |                                                                                                    |

Research and share frenzy

- 1. Start with a prompt topic in the middle of the board.
- 2. Together create 3 topics that will fuel research and sharing
- 3. Add "Ideas and questions" topic
- 4. Start with one topic. Each person goes and searches for 5 to 7 minutes and pulls links, quotes, and pictures onto the board.
- 5. Each person shares what they found and what thoughts it gave them for the work.
- 6. Repeat for each topic.

## Collaborative research frenzy

#### Discussion

- Questions or ideas...
- What topic could you use this on soon?

| 1. Definitions and context                                                                                                    |                                       | 2. Anti-racist action plans                                                                                                    | Chris Conley                                                                                                    |
|----------------------------------------------------------------------------------------------------|---------------------------------------|----------------------------------------------------------------------------------------------------|----------------------------------------------------------------------------------------------------|
| We define systematic racism as<br>structural and interpersonal racism<br>operating both separately and<br>together;<br>Ant-Racism Policy - Association for Prevention<br>Teaching and Research |                                       | <text><text><text><list-item><list-item><list-item><list-item><list-item><list-item><list-item><list-item><list-item><list-item><section-header><section-header></section-header></section-header></list-item></list-item></list-item></list-item></list-item></list-item></list-item></list-item></list-item></list-item></text></text></text> | This is just one set of topic areas for<br>us to research. Please feel free to<br>suggest others!<br>Comment Cancel |
| 3. Restorative justice                                                                                                    | Anti-racists policies and ac<br>4. ld | etions                                                                                                    |                                                                                                    |

## Smart phone for personal, video feedback

Smart Phone Give selfie feedbacks

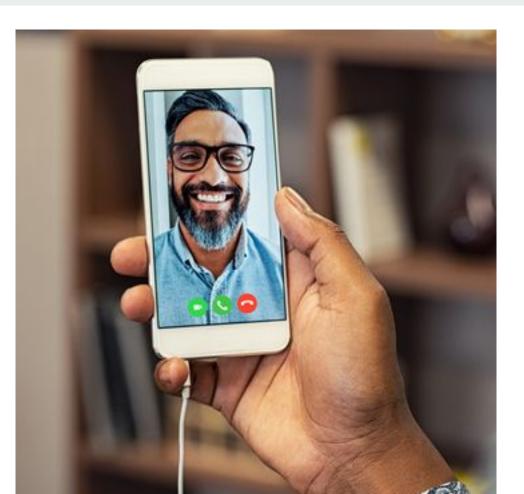

Smart Phone Give selfie feedbacks

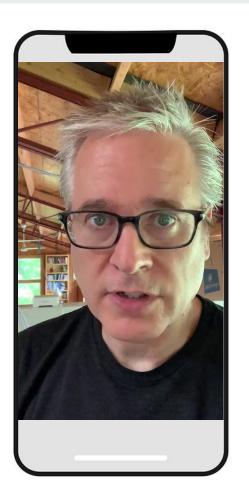

How to selfie feedbacks

- 1. Next time you get a question from a colleague or something to review...
- 2. Read through it once, making some notes to yourself.
- 3. ...get out your phone and open your camera for selfie video.
- 4. Push record. Greet your colleague, thanks them for sending the content for review and then share your feedback, thinking outloud as you do so.
- 5. Send it to your colleague as a more personal and helpful kind of feedback!

## Desktop alternative

## loom.com

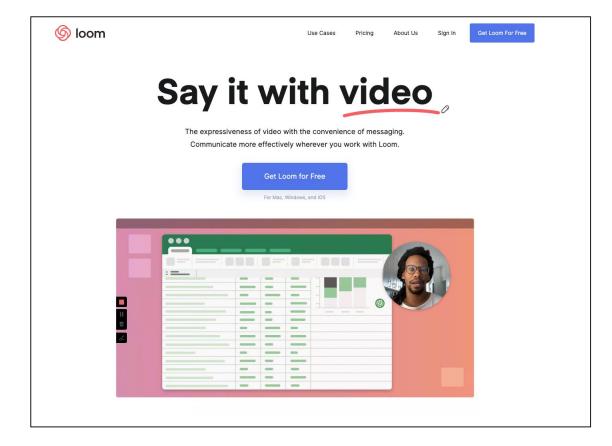

## Give selfie feedbacks

#### Discussion

- Questions or ideas...
- Who will you give feedback to this way?

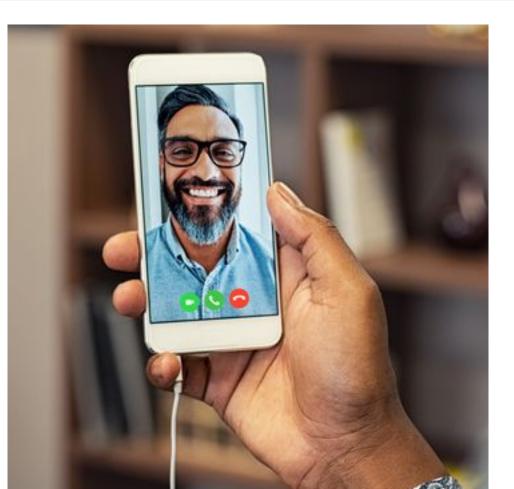

## Make an animated explainer

Here's one for a new urban service concept

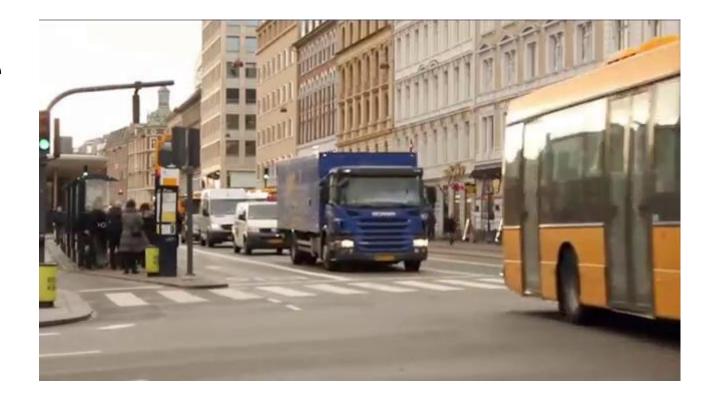

Make an animated explainer

- 1. Plan out a scenario you'd like people to better understand. Maybe a new workflow with clients.
- 2. Get video footage of the environment and activities where it happens.
- 3. Take video of simple actions that demonstrate a part of the concept
- 4. Use rough sketches to fill in
- 5. Use titles or a voice over to tie the explanation together
- 6. Use your smartphone's movie-making app to place trim and time each element.

Here's one using timelapse to explain a new grant

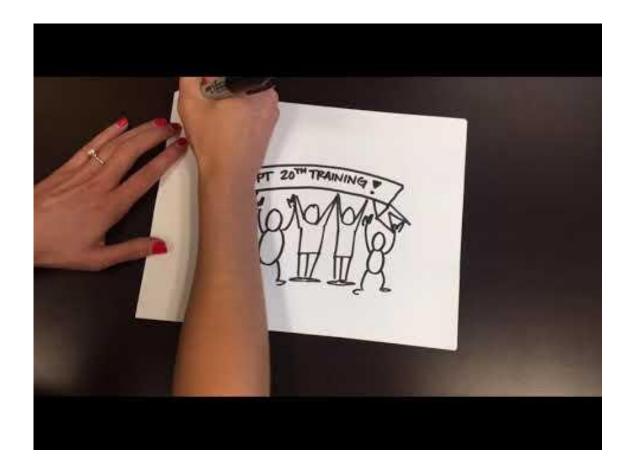

## Ways to use it

- 1. Explain a current experience that needs attention
- 2. Show how a workflow or service experience could be done differently
- 3. Provide a status update on a project
- 4. A fresh way to share news with the organization

## Animated explainer

#### Discussion

- Questions or ideas...
- Are you interested in a full session on how to make these?

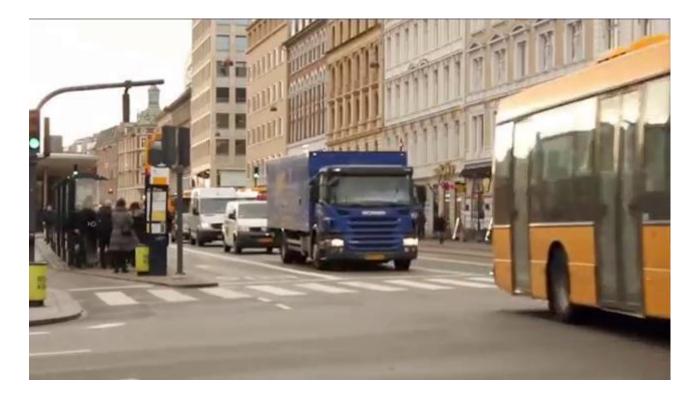

## Final thoughts and observations?

## Thank you!

## **Graphic recording**

**Graphic Recording** 

What about enabling one of the participants to do it locally on real paper and then taking a pic and sharing it around afterwards?...

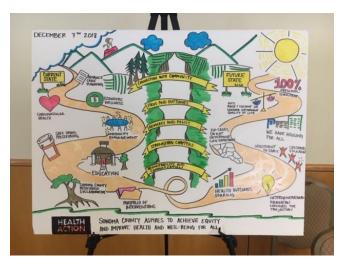

## Link to join the examples

https://docs.google.com/presentation/d/1tEy6qmEeKedOQlbdJRJ-V1csIYLbrBXSLnMpu0vPVyl/edit?usp=sharing